Professional Air Conditioning Controls

# Panasonic **Heating and Air Conditioning Solutions**

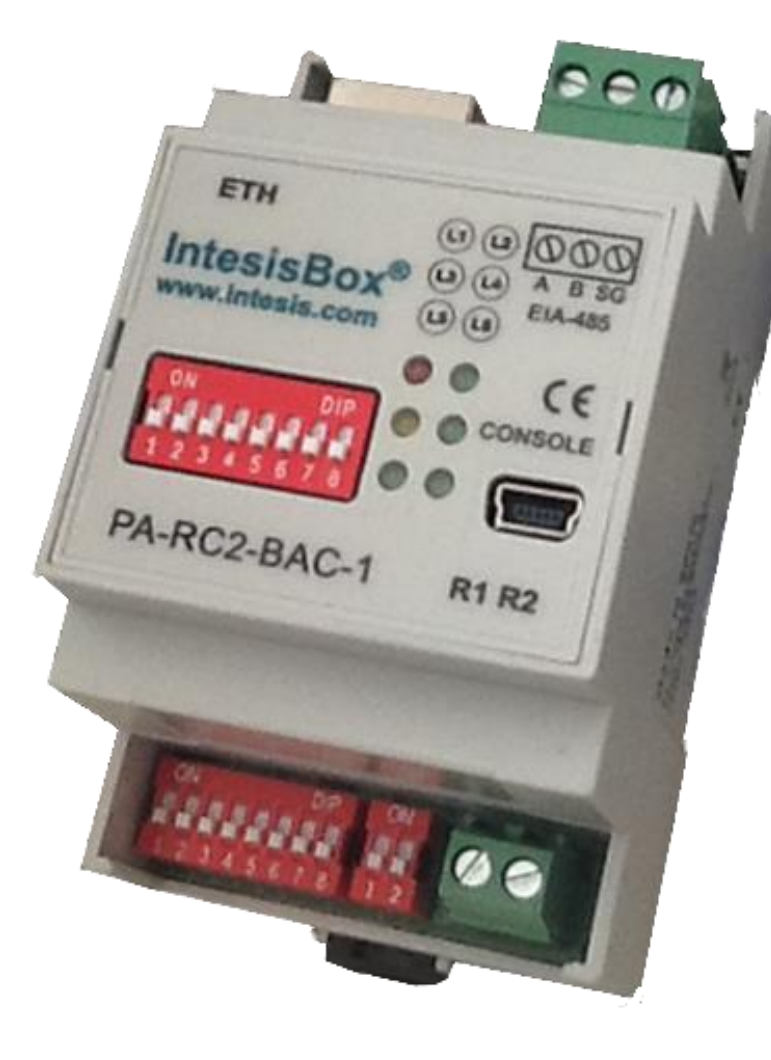

- The USPA-RC2-BAC-1 is a BACnet IP or MSTP gateway that's capable of monitoring and controlling ECOi, ECOiEX and PACi units.
- Simply configured via external switches. The Graphical user interface is easily accessed through the Ethernet port.
- The USPA-AC-BAC-1 features Occupied/Unoccupied heat and cool set points for reduced programming time and greater efficiency.
- Robust and reliable hardware with standard DIN-Rail mounting.

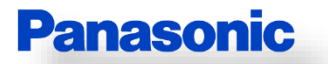

Visit <http://business.panasonic.com/products-hvac-heatingairconditioning> for Panasonic Heating and Air Conditioning system compatibility.

**Heating and Air Conditioning Solutions** 

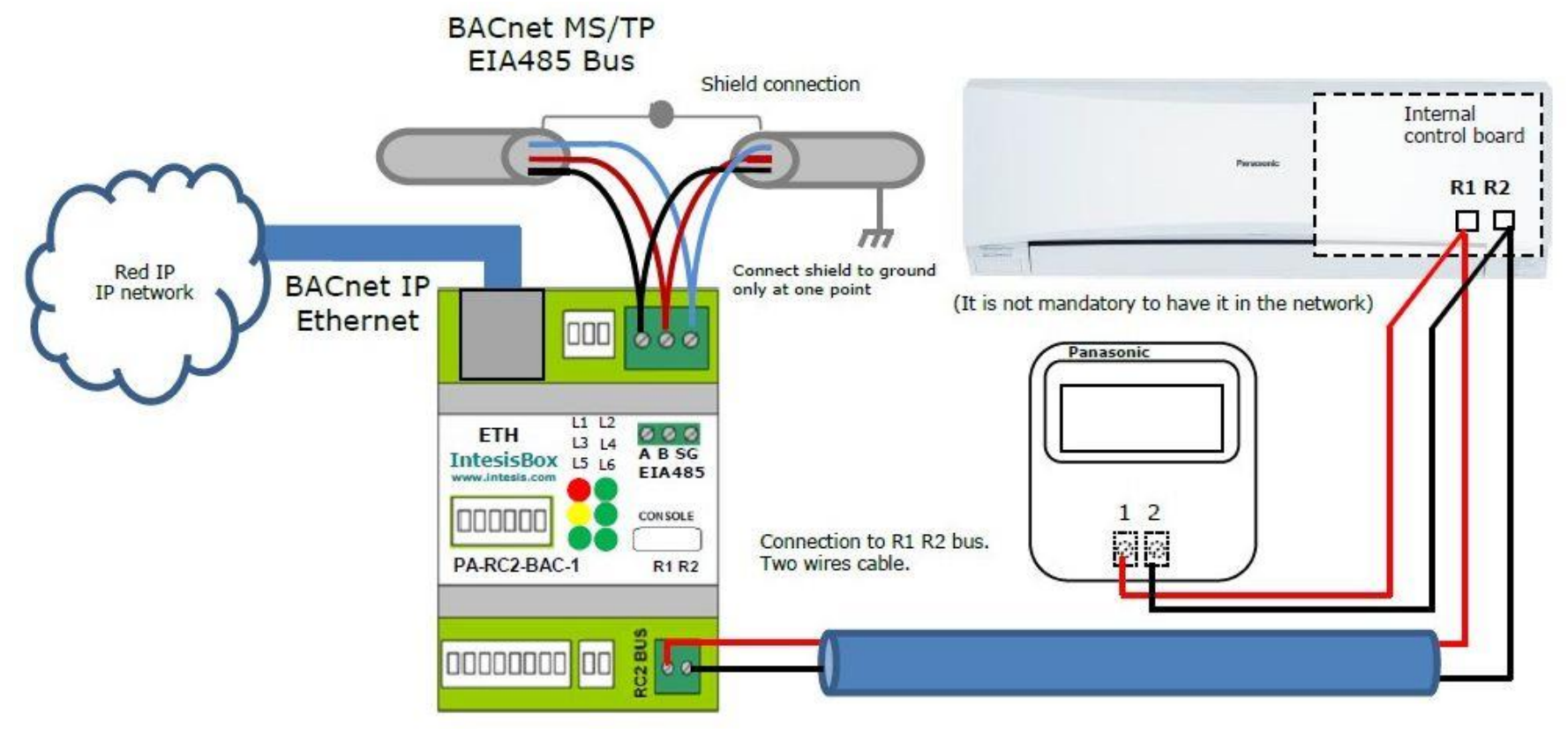

- 1. Access the terminal block on the indoor unit.
- 2. Locate the R1 & R2 terminals on the indoor unit.
- 3. Use 18-2 shielded stranded wire and connect the R1 & R2 terminals in the indoor unit to the BACnet gateway terminals labeled "RC 1 and 2".

The 18-2 stranded shielded connection between the indoor unit and the BACnet gateway cannot exceed 1,650 ft.

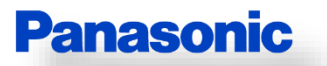

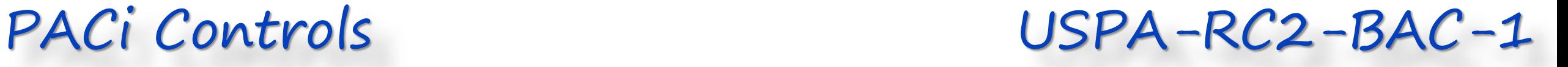

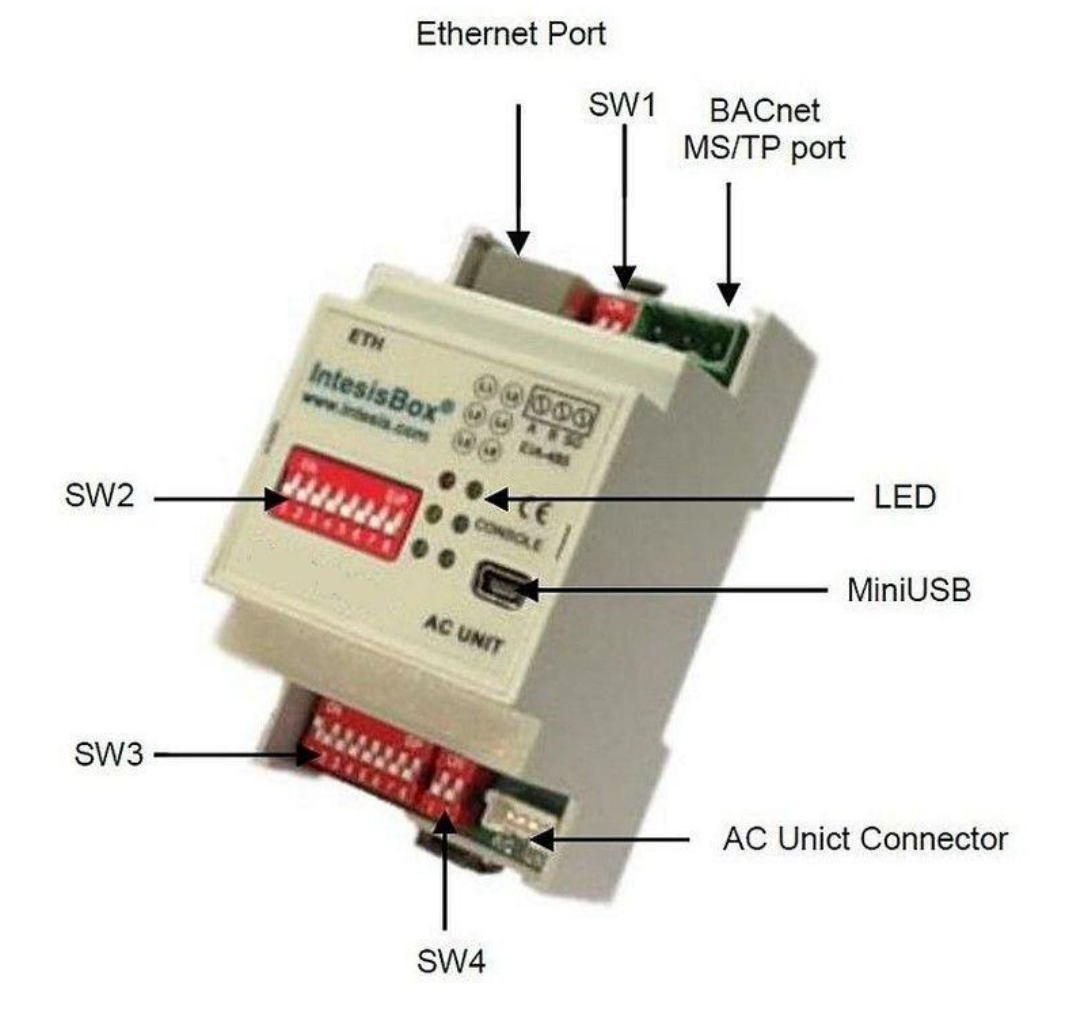

- SW1 Configures the EIA485 bus.
- SW2 Configures the MS/TP MAC address.
- SW3 Selects IP or MSTP and configures the baud rate for MS/TP communication.
- LED Status Depending on the type of connection and processes carried out the LED status may change.

The USPA-RC2-BAC-1 can automatically detect the MS/TP baud rate.

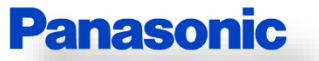

Us

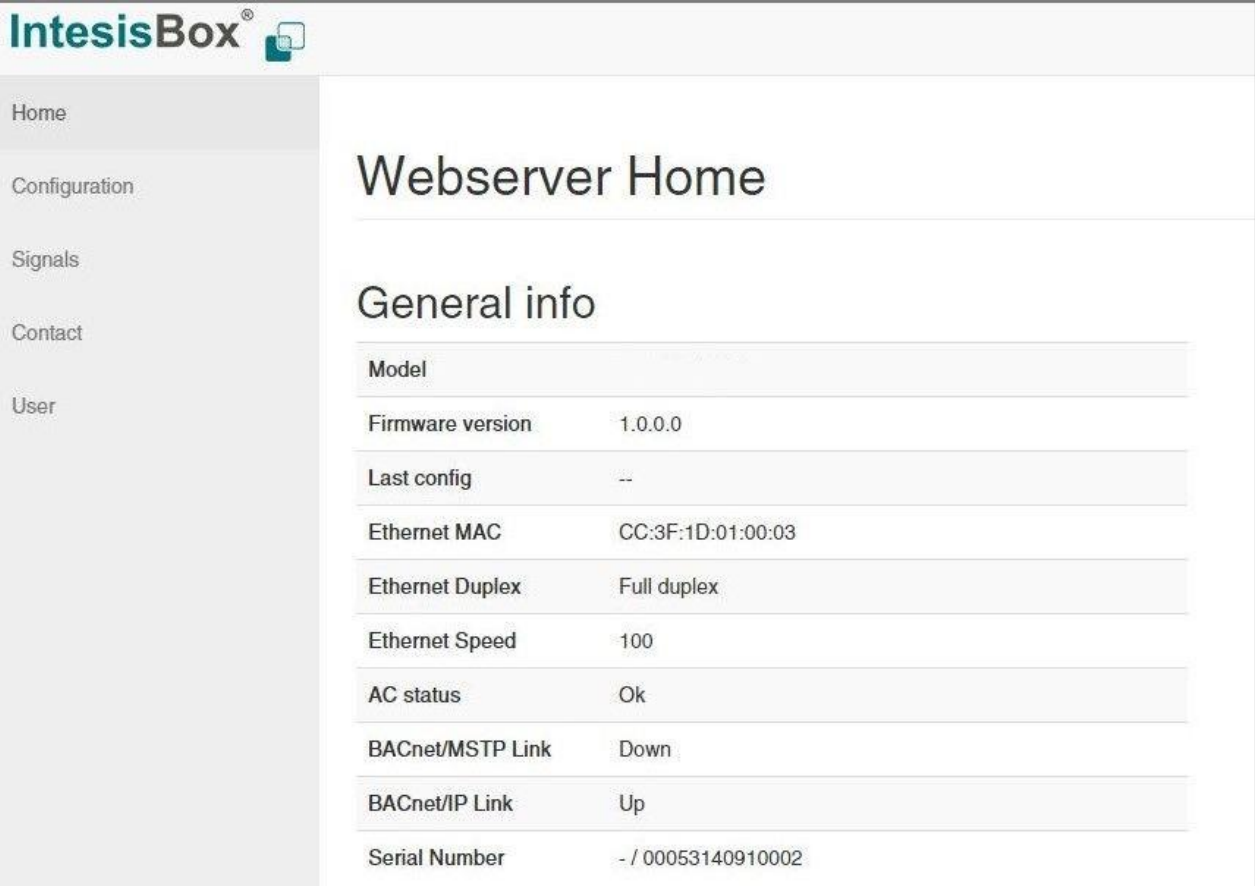

# PACi Controls Configuration Interface

In order to check the status of the device, signal values and general configuration, the PA-AC-BAC-1 includes a configuration tool.

This tool is only accessible through the Ethernet port, a crossover Ethernet cable and any HTML internet browser.

There are two access levels: **admin** and **operator**.

By default the device comes with a static IP, so please check that you are in the same network domain in order to connect. The default IP is: **192.168.100.246**.

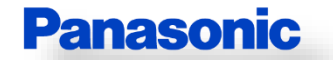

### PACi Controls Object Viewer

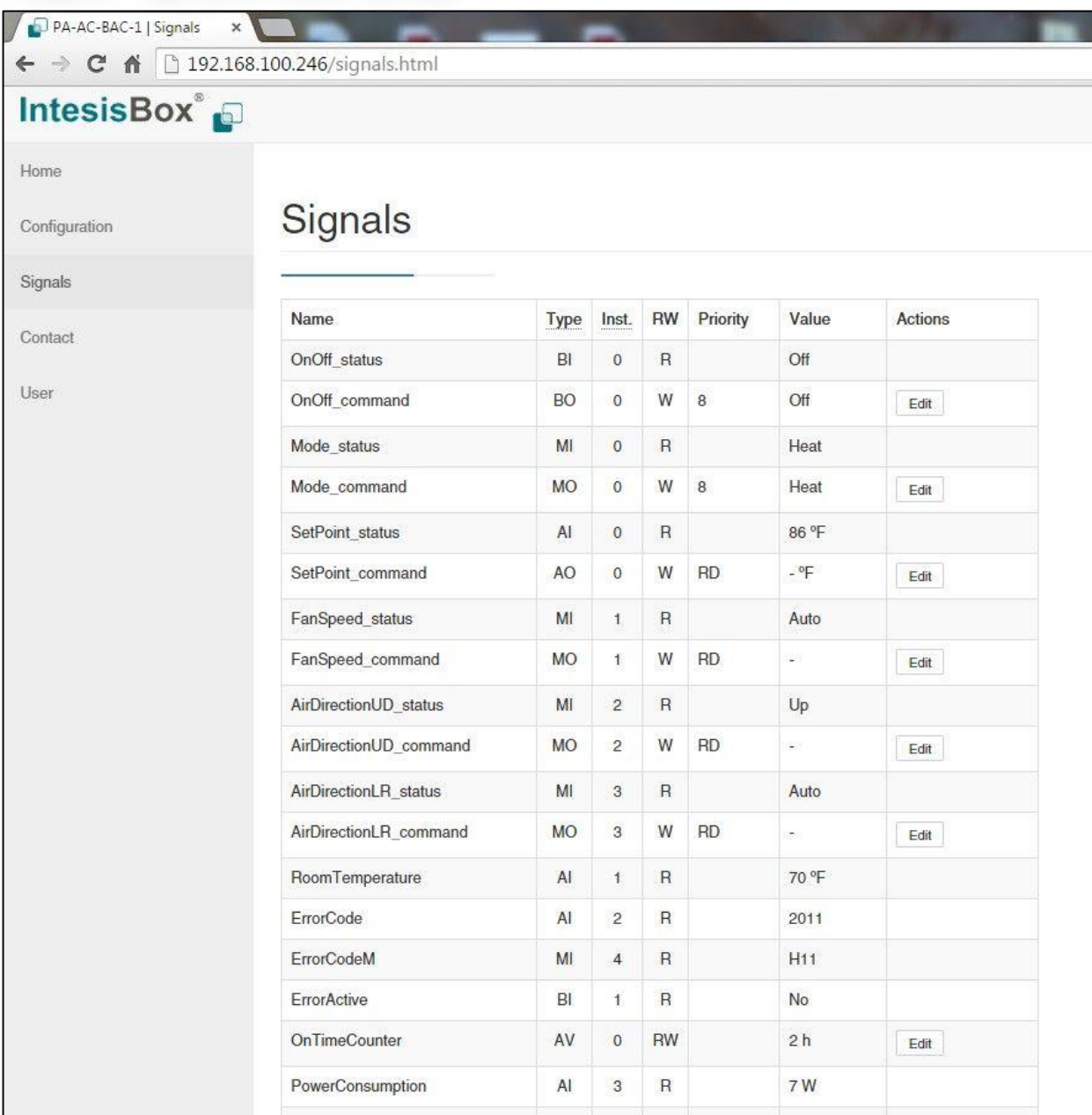

In the signals section, a complete list of the available BACnet objects, their **type**, **Object Instance**, **Priority** and current **value** is shown.

Clicking the "**Edit**" button allows users to command the system and receive feedback from both BACnet and AC system.

Some BACnet objects may not be available on all indoor units.

This is useful when testing unit and network communication.

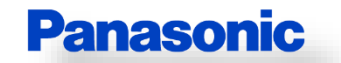

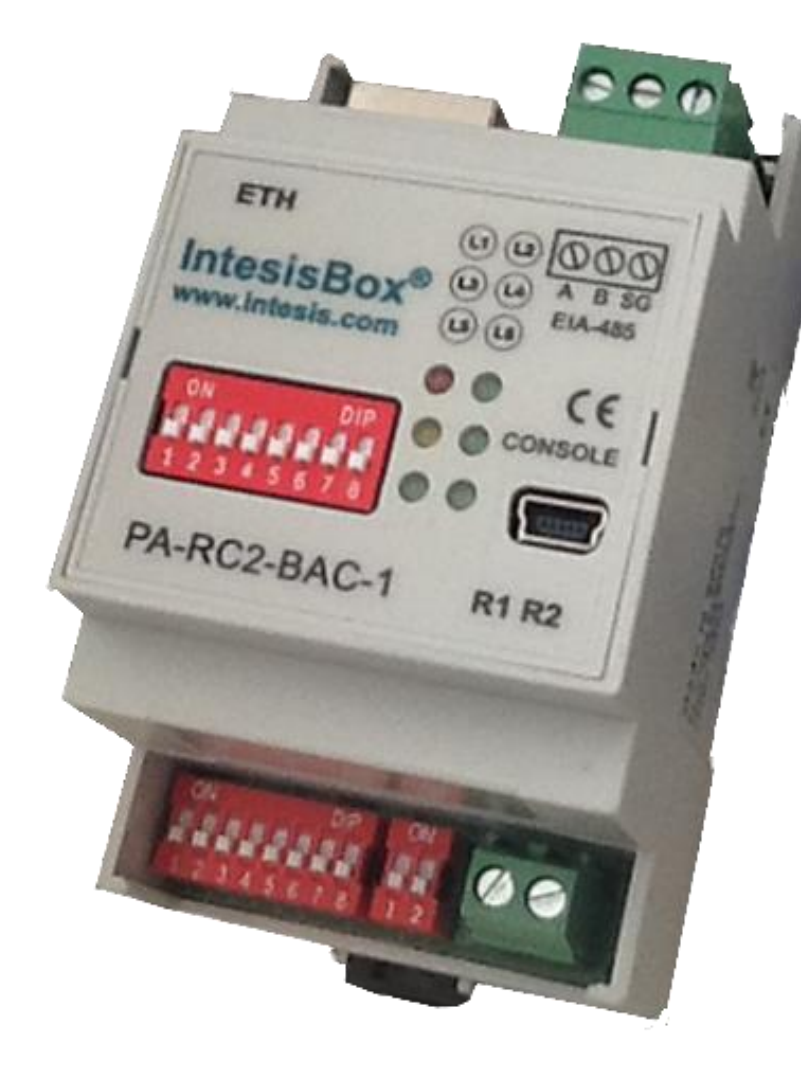

### **Setting Objects**

- On/Off
- Mode
- Setpoint
- Fan Speed
- Air Direction (If available)
- Filter Reset
- Prohibit Thermostat Functions
- Occupied/Unoccupied Cool Setpoints
- Occupied/Unoccupied Heat Setpoints

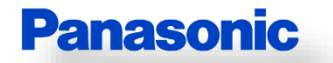

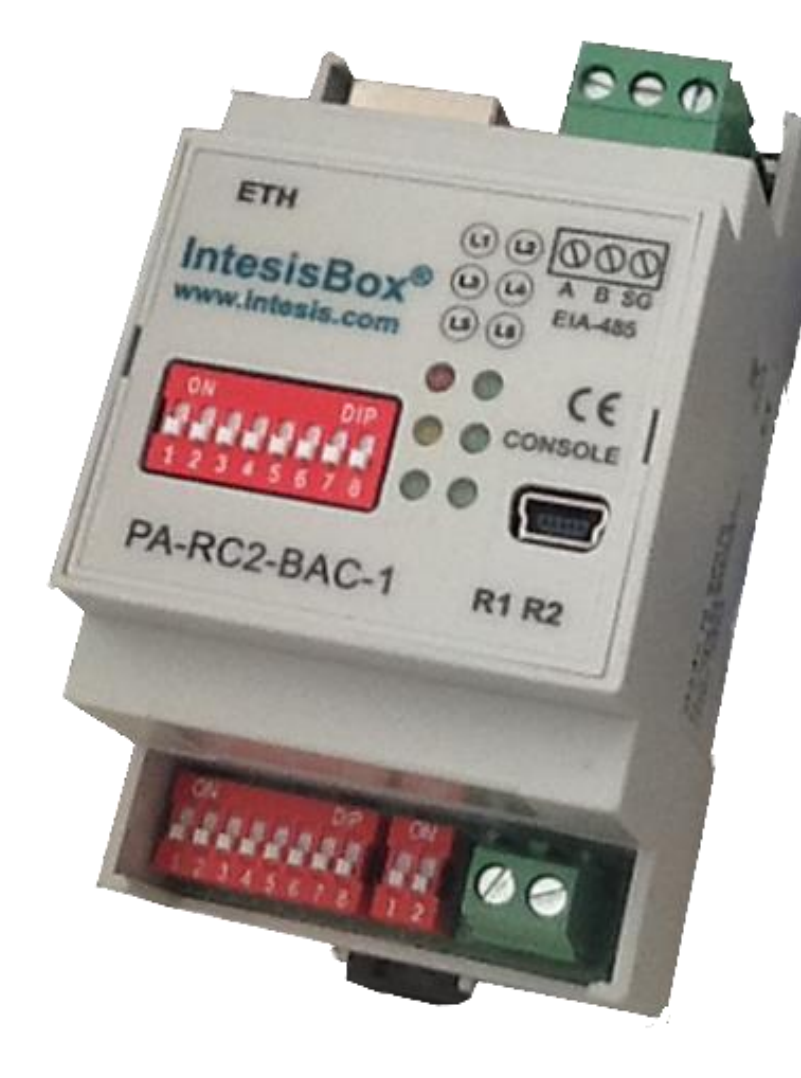

### **Monitor/Status Objects**

- On/Off
- Mode
- Set Point
- Fan Speed
- Air Direction (if available)
- Space Temperature
- Thermostat Lockout
- Filter Status
- Active Alarm and System Error Codes
- Occupied/Unoccupied Mode
- Run Time Counter

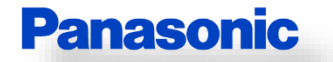